# 김프 빠른참조

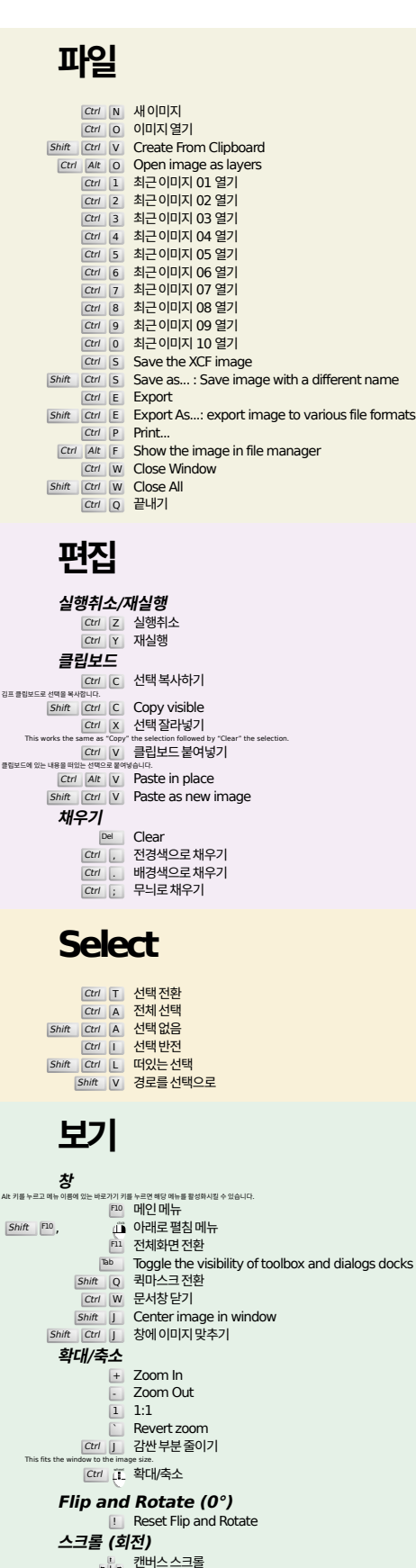

#### <u>に</u> 캔버스스크롤 Scrolling by keys is accelerated, i.e. it speeds up when you press Shift+arrows.<br>"यामि $\Delta$ 스크롤  $\tilde{\mu}$ . 캔버스를 수직으로 스크롤  $S$ hift  $\overline{L}$  캔버스를 수평으로 스크롤

#### **눈금자와 안내선**

i" 안내선을 만들려면 눈금자를 끌어 이미지에 놓습니다. Drag off the horizontal or vertical ruler to create a new guide line. Drag a guide line onto the ruler to delete it. ctrl 【 안내선의 표본점 밖으로 끌어 놓으십시오.

#### Shift Ctrl R 눈금자 전환

Shift Ctrl T 안내선 전환

### **Image**

ctrl D 이미지복제하기<br>Alt Return Image properties

### **레이어**

### Shift Ctrl N New layer<br>Shift Ctrl D Duplicate layer <sup>PgUp</sup> 상위레이어 선택<br><sup>PgDn</sup> <mark>하위레이어 선택</mark>

#### сtrl <mark>| м \_ 보이는 레이어 합치기</mark> Ctrl H Anchor layer

### **도구상자**

#### **도구**

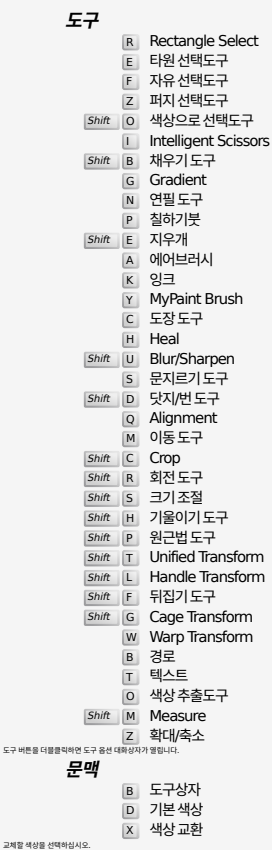

### **Filters**

도구 버튼을 더블클릭

Ctrl F Repeat last filter<br>
Shift Ctrl F Reshow last filter

### **Windows**

Ctrl L 레이어 Shift Ctrl B 붓 Shift Ctrl P 무늬 Ctrl G 그라디언트<br>대화상자가 있으면 활성화시키고, 그렇지 않으면 새로 입니다. **대화상자 포함** Enter 새값설정하기<br>વ스트란에 입력한 값을 적용하고 캔버스로 돌아갑니다.<br>|Space , Enter 현재버튼이나 목록 활성화 **Within a multi-tab dialog** Ctrl Alt PgUp Switch tabs up<br>Ctrl Alt PgDn Switch tabs down **파일 대화상자 포함** <u>Alt †</u> 상위폴더<br><u>Alt ↓</u> 하위폴더<br>Alt <sup>Home</sup> 홈폴더<br>Esc 대화상자닫기

### **도움말**

 $\begin{array}{ccc} 5 \text{m} & \text{E-S} \text{m} \ \text{F1} & \text{E} \text{C} \text{F1} \ \text{F2} \text{F2} \end{array}$  $\sqrt{7}$  Search and run a command

## **확대 도구**

 $\ddot{\mathbf{u}}$  확대  $Ctrl$  (ii) 축소

- $\sum_{i=1}^{n}$  Zoom in inside the area
- $Ctr1$   $Ctr2$  Zoom out inside the area

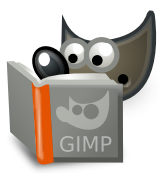